# **MouseWorks™ Operation Manual**

Copyright 1984.1985 **Legend Industries, Ltd.**  P.O. Box 112 2220 Scott Lake Road Pontiac. **MI** 48054 (313) 674-0953

# Legend Industries, Ltd,

# Presented by the Apple II - Lost Classics Project

Through the generosity of Dave Heiden, of Legend Industries, Ltd.

> Scans Provided by: Richard Jackson aiiadict@gmail.com

Compiled & Organized by Tony Diaz

These items are released as Freeware, not for profit, with all rights retained by Dave Heiden.

4-July, 2010

About the Lost Classics Project:

The goal of the Lost Classics Project is to legitimately bring back to the Apple II community those commercial or freeware software titles that have become unavailable to the general public.

This is done by contacting the copyright holders of this software and convincing them to reclassify their product as freeware, as-is, and allow their programs to be made available to the Apple II community again.

The Lost Classics Project, currently headed by Tony Diaz, a long time Apple II user and developer, is made up of volunteers, all of whom are also long-time Apple II enthusiasts and who go to the time and trouble of tracking down the copyright holders for software.

After a lengthy hiatus from the web, and being bounced around the online services, the Lost Classics Project returned to the world wide web in late 2008 and soon after, with one of the biggest additions, ProTERM 3.1, the premiere Apple II telecommunications package was released through the Lost Classics Project.

MouseWorks Operation Manual

 $\overline{\omega}$  .

j.

ř

# Table Of Contents

 $\ddot{\phantom{0}}$ 

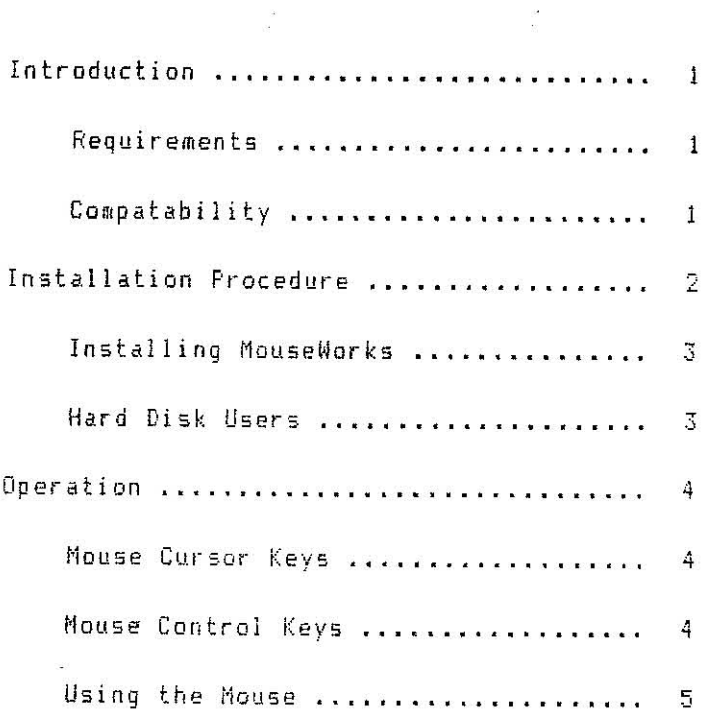

 $\overline{a}(\overline{a})$  $\mathcal{M}^{\text{max}}_{\text{max}}$ 

 $\alpha$ 

 $\alpha$  ,  $\beta$  ,  $\beta$  ,  $\beta$  $\checkmark$ 

ł

Ġ,

 $\label{eq:2.1} \begin{array}{ll} \mathcal{U} & \mathcal{U} \\ \mathcal{U} & \mathcal{U} \end{array}$  $\label{eq:2.1} \mathcal{H} = \mathcal{H} \otimes \mathcal{H} = \mathcal{H} \otimes \mathcal{H} \otimes \mathcal{H}$ 

 $\label{eq:R1} \mathcal{R} = \mathcal{R} \left( \mathcal{R} \right) \left( \mathcal{R} \right) \left( \mathcal{R} \right) \left( \mathcal{R} \right) \left( \mathcal{R} \right) \left( \mathcal{R} \right) \left( \mathcal{R} \right)$  $\label{eq:2.1} \mathcal{L}(\mathcal{L}(\mathcal{L}))=\mathcal{L}(\mathcal{L}(\mathcal{L}))=\mathcal{L}(\mathcal{L}(\mathcal{L}))=\mathcal{L}(\mathcal{L}(\mathcal{L}))=\mathcal{L}(\mathcal{L}(\mathcal{L}))=\mathcal{L}(\mathcal{L}(\mathcal{L}))=\mathcal{L}(\mathcal{L}(\mathcal{L}))=\mathcal{L}(\mathcal{L}(\mathcal{L}))=\mathcal{L}(\mathcal{L}(\mathcal{L}))=\mathcal{L}(\mathcal{L}(\mathcal{L}))=\mathcal{L}(\mathcal{L}(\mathcal{L}))=\mathcal{L}(\mathcal{L}(\$ 

 $\label{eq:1.1} \mathbb{E}\left[\frac{d\mathbf{r}}{dt}\right] = \frac{1}{2\pi}\sum_{i=1}^N \frac{d\mathbf{r}}{dt} \left[\frac{d\mathbf{r}}{dt}\right] \mathbf{r}_i \mathbf{r}_i$ 

#### MouseWorks Operation Manual

#### Introduction

MouseWorks provides the missing link between your mouse and AppleWarks by connecting the mouse as a high speed auxiliary cursor keypad.

MouseWorks increases the speed and perfor&ance of AppleWorks by eliminating the drudgery of cursor movement using the four arrow keys. MouseWorks translates mouse movement into cursor movement and does it faster and with less effort than the arrow keys.

MouseWorks lets you use the mouse to move quickly through any AppleWorks menu, document, or spreadsheet. Move the mouse up, down, left, or right and the cursor moves in a similar direction on the screen. Click the mouse button once to select any AppleWorks menu option (same as pressing the Return key) or click it twice to cancel an operation (same as pressing the Escape key).

#### Requirements

The MouseWorks enhancement works correctly on the Apple //c, 128K Apple //e, or 128K Enhanced Apple //e.

#### Compatability

•

MouseWorks is easily installed onto a copy of the AppleWorks version 1.1~ 1.2, or 1.3 Startup diskette.

MouseWorks also works with most AppleWorks memory expansion programs, like those from Legend Industries, Ltd. and Applied Engineering, *1/1e.,* as well as aost of the pop-up menus contained in the PinPoint 1.2 orogram from PinPoint Publishing, Inc.

#### **Installation Procedure**

MouseWorks **is** easy to install onto a copy of your AppleWorks Startup diskette. Always make a fresh copy of your AppleWorks Startup and Program diskettes using the ProDOS FILER or the DOS 3.3 COPYA program, and use these copies as working diskettes.

Ą,

MouseWorks can be installed with other AppleWorks enhancement programs. Install these programs onto the newly 'created working copies of the AppleWarks Startup and Program diskettes in the following order.

- **1) Install memory expansion enhancement software**  first. This would include software from both Legend Industries and Applied Engineering for **their** me~ory **expansion catds.**
- 2~ **Install the MouseWorks enhancement next using the HouseWorks installation program contained on the MouseWorks diskette.**
- **3> Install other AppleWorks enhancement programs such as PinPoint version vl.2 (available from**  PinPoint Publishing, Inc.) last.

**Refer to the installation instructions section in the operation manual for each enhancement program that you are adding to your AppleWorks working diskettes.** 

**Skip the installation steps listed above when** *you*  **are adding HouseWorks only to AppleWorks.** 

#### **MouseWorks Operation Manual**

#### **Installing** MouseWorks

Insert the MouseWarks diskette into the drive and baatup in the normal manner. After a moment the drive will stop spinning and the MauseWorks copyright notice will be displayed on the screen.

Fallow the instructions on the prompt line at the **bottom of the screen. Click the mouse button or press**  any key an the keyboard to display program information **on the screen.** 

Remove the MouseWorks diskette from the drive and insert the AppleWorks startup diskette la copy not the original) when requested by the program. The diskette should nat be write protected. Click the mouse button or press Return to install MouseWorks onto the Startup **diskette or press Escape to cancel the operation. The**  message "OPERATION COMPLETE....." will be displayed on **the screen to indicate a successfull installation.** 

Hard Disk Users

•

Use the ProDOS filer program to copy the enhanced **AppleWorks Startup diskette files onto your hard disk.** 

#### HouseWorks Operation Manual

#### Operation

Use the enhanced AppleWarks Startup diskette (the one with HouseWorks installed on itl whenever you boot up the AppleWarks program. This Startup diskette will automatically locate the mouse, when one is installed, and connect it to AppleWorks.

#### House Cursor Keys

All four of the arrow keys on the keyboard can be simulated by moving the mouse in the corresponding up, down, left, or right direction.

#### Mouse Cursor Keys

Arrow Key Mouse Movement  $-1$  Left Arrow key ... Move the mouse left I I Right Arrow key ... Move the mouse right I  $\frac{1}{4}$ Up Arrow key ... Move the mouse up - ; **Down Arrow key ... Move the mouse down (** ------------------------------------------

# Mouse Control Keys

The Return and Escape keys are simulated with the mouse button. Click the mouse once to generate Return and click the mouse buttdn twice to generate Escape.

## Mouse Control Keys

Control key House Button -------------------~---------------------- Return key ... Click button once Escape key.,. Click button twice -------------------------------------------

l  $\sim$  100  $\lambda$  $\alpha$  . <br> <br> <br> $\alpha$ F  $\begin{array}{ccc} \mathbb{R}^n & \mathbb{R}^n \\ \mathbb{R}^n & \mathbb{R}^n \end{array}$ ħ ā C ţ q<br>t

ł<br>t

 $\bar{\gamma}$ 

#### HouseWorks Operation Manual

## Using the Mouse

Use the oouse any time you would normally use the eturn, Escape, or Arrow keys on the keyboard. Notice ow quickly you can move through most . AppleWorks menus nd documents using the mouse. AppleWorks is a cursor riented program that relies heavily on these six keys throughout the program.

Use the mouse in the AppleWorks word processor to **quickly move to any point within the document. Use** i o highlight characters or lines of text for deletion.

**The mouse works extremely well in the spreadsheet too . Use the mouse and move tIlE cursor from one cell**  to another cell in the spreadsheet at lightning speed.